# **Boletim Técnico**

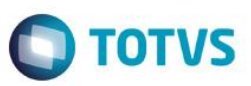

# **Paradigma – Envio de Pedido de Compras**

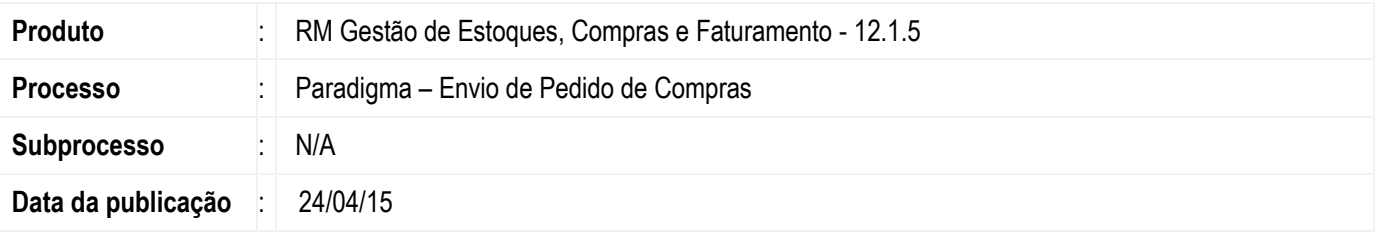

Permitir que o usuário integre os pedidos de compra originados no TOTVS Gestão de Estoque, Compras e Faturamento para o Portal de Compras Paradigma (WBC – Web Business Center).

## **Desenvolvimento/Procedimento**

A entidade "Pedido de Compra" no Portal de Compras é equivalente à entidade "Ordem de Compra" no ERP RM. O processo de seleção e envio de ordens de compra ao Portal de Compras não será automático, devendo ser executado o processo de integração dos pedidos de compra (podendo ser agendado para execução futura via JobServer).

O pedido de compras pode ser inserido no BackOffice RM através de diversos processos, sendo oriundo de cotação ou não. Após a inclusão do pedido, fica a cargo do profissional responsável selecionar os que devem ser integrados ao Portal de Compras Paradigma e executar o processo de integração, obtendo neste momento o retorno de integração que informará o status da integração de cada pedido.

Os pedidos de compra integrados passarão pelo processo padrão do Portal de Compras, sendo que os mesmos não poderão ser faturados no BackOffice enquanto não obtiverem aceite do fornecedor.

## **Inclusão de Pedido de Compras**

O comprador gera uma ordem de compra no ERP, até então sem integração com o portal de compras. Esta ordem de compra pode ou não ter sua origem pelo processo de cotação. Neste primeiro momento o Pedido de compras não está integrado ao Portal do Paradigma

## **Integração do pedido no Portal de Compras Paradigma.**

O comprador seleciona as ordens de compra que deseja integrar e executa processo responsável por enviar as mesmas, como "pedidos de compra", para o Portal de Compras Paradigma. Esta ação é efetuada pelo processo "Integrar com Portal de Compras Paradigma" da visão "Ordem de Compra", disponível na visão do movimentos de ordem de compras do TOTVS Gestão de Estoque, Compras e Faturamento.

O processo de integração consome o respectivo WebService Paradigma para criação/atualização do(s) pedido(s) de compra no portal. O número do pedido do portal será o número da coligada concatenado com o Identificador do movimento no ERP, para permitir a rastreabilidade entre os sistemas.

O retorno do processamento pelo Portal de Compras será validado e caso haja erros, a operação será totalmente desfeita, caso contrário o status de integração com Paradigma será alterado para "Aguardando aceite de fornecedor".

Este

documento é de propriedade da TOTVS. Todos os direitos reservados.

 $\bullet$ 

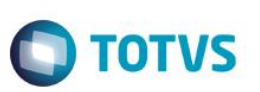

#### **Alteração de Pedidos de Compra**

Caso haja alteração em uma ordem de compra já integrada ao Portal de Compras Paradigma será enviada automaticamente a mensagem de atualização, não necessitando interação do usuário. A alteração será integrada independente do pedido de compra ter sido cancelado ou aceito pelo fornecedor no Portal de Compras

O retorno do processamento pelo Portal de Compras será validado e havendo sucesso o status de integração será novamente atualizado como "Aguardando aceite de fornecedor". Caso haja erro na integração a operação será totalmente desfeita.

## **Informações Adicionais**

#### **Premissas para execução do processo de integração de pedido de compra**

- Parâmetro global de integração com Paradigma ativo (Ambiente | Parametros | Gestão de Estogue, Compras e Fatuaramento | 04.03 – Integrações | 04.03.05 – Paradigma/ClicBusiness | Integrado Paradigma).
- Tipo de movimento parametrizado como "Pedido" (Parametros do Tipo de Movimento | Etapa 49 Compras/Vendas Outros)
- Tipo de movimento parametrizado para integrar com Paradigma. (Parametros do Tipo de Movimento | Etapa 76 Integração Paradigma)
- Caminho do WebService Paradigma corretamente parametrizado (Ambiente | Parametros | Gestão de Estoque, Compras e Fatuaramento | 04.03 – Integrações | 04.03.05 – Paradigma/ClicBusiness | URL do Servidor Paradigma).

#### **Premissas para integrar alteração de um pedido de compra**

- Parâmetro global de integração com Paradigma ativo (Ambiente | Parametros | Gestão de Estoque, Compras e Fatuaramento | 04.03 – Integrações | 04.03.05 – Paradigma/ClicBusiness | Integrado Paradigma).
- Tipo de movimento parametrizado como "Pedido" (Parametros do Tipo de Movimento | Etapa 49 Compras/Vendas Outros)
- Tipo de movimento parametrizado para integrar com Paradigma. (Parametros do Tipo de Movimento | Etapa 76 Integração Paradigma)
- Caminho do WebService Paradigma corretamente parametrizado (Ambiente | Parametros | Gestão de Estoque, Compras e Fatuaramento | 04.03 – Integrações | 04.03.05 – Paradigma/ClicBusiness | URL do Servidor Paradigma).
- Pedido de compra já constar como integrado com Paradigma (processo de integração executado anteriormente para este registro).
- Somente serão integradas alterações de pedidos de compra com status Pendente. Assim sendo, pedidos Parcialmente Recebidos não serão integrados.
- Os itens com quantidade igual a zero (concluídos ou não) não serão integrados, assim excluindo o mesmo no Portal de Compra Paradigma caso exista.

### **Consistência das parametrizações do tipo de movimento**

Os processos e dados de integração serão exibidos somente após todos os parâmetros citados serem consistidos, sendo eles:

- Parâmetro global de integração com Paradigma ativo (Ambiente | Parametros | Gestão de Estoque, Compras e Fatuaramento | 04.03 – Integrações | 04.03.05 – Paradigma/ClicBusiness | Integrado Paradigma).
- Tipo de movimento parametrizado como "Pedido" (Parametros do Tipo de Movimento | Etapa 49 Compras/Vendas Outros)
- Tipo de movimento parametrizado para integrar com Paradigma. (Parametros do Tipo de Movimento | Etapa 76 Integração Paradigma)

# **Boletim Técnico**

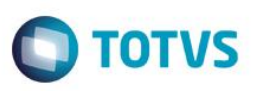

## **Restrições do fluxo da integração**

- Toda Ordem de Compra será inserida com o status de integração "Não integrado", oriundo de cotação ou não.
- O processo de integração somente poderá ser efetuado para Ordens de Compra com status "Pendente".
- Ordens de compra não poderão ser faturadas enquanto tiverem o status de integração "Aguardando aceite de Fornecedor" ou "Recusado pelo Fornecedor".
- Caso uma ordem de compra integrada sofra alterações, seu status de integração será alterado para "Aguardando aceite de Fornecedor" independente do status atual.
- O fluxo de integração de Pedido de Compra ocorre somente originando no BackOffice RM. Assim sendo, caso seja feita qualquer alteração no Pedido de Compra a partir do Paradigma a mesma não será refletida no BackOffice.

### **Restrições de rastreamento de Ordem de Compra**

Não será integrado o rastreamento de ordens de compra para o Paradigma, pois o mesmo implementa esta funcionalidade de forma incompatível com a estrutura utilizada no BackOffice. Segue exemplo da incompatibilidade:

O Backoffice envia os seguintes itens de requisição.

Requisição: "0001" Item: 1 Requisição: "0001" Item: 2 Requisição: "0002" Item: 1 Requisição: "0002" Item: 2 Requisição: "0002" Item: 3

No Paradigma as requisições são agrupadas nas seguintes cotações.

Cotação 1:

Item Cotação 1: Requisição: "0001" Item: 1 Item Cotação 2 (agrupando pro produto): Requisição: "0001" Item: 2 Requisição: "0002" Item: 3

Cotação 2:

Item Cotação 1: Requisição: "0002" Item: 1 Item Cotação 2: Requisição: "0002" Item: 2

 Os itens de cotação são gerados agrupados em um único Pedidos de Compra, caso satisfaça todas as restrições (único fornecedor, filial, centro de custo, etc) :

Pedido de Compra 1 [Não é possível relacionar com a Cotação 1 e Cotação 2 ao mesmo tempo pois é um campo único]:

 Item Pedido 1 [Relacionando com Cotação 1 e Item 1]: Requisição: "0001" Item: 1 Item Pedido 2 [Não é possível relacionar com as duas requisições ao mesmo tempo pois é um campo único]: Requisição: "0001" Item: 2 Requisição: "0002" Item: 3 Item Pedido 3 [Relacionando com Cotação 2 e Item 1]: Requisição: "0002" Item: 1 Item Pedido 4 [Relacionando com Cotação 2 e Item 2]: Requisição: "0002" Item: 2

ര

Este documento é de propriedade da TOTVS. Todos os direitos reservados.

 $\bullet$ 

# **Boletim Técnico**

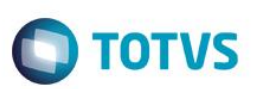

Este documento é de propriedade da TOTVS. Todos os direitos reservados. ©

# **Informações Técnicas**

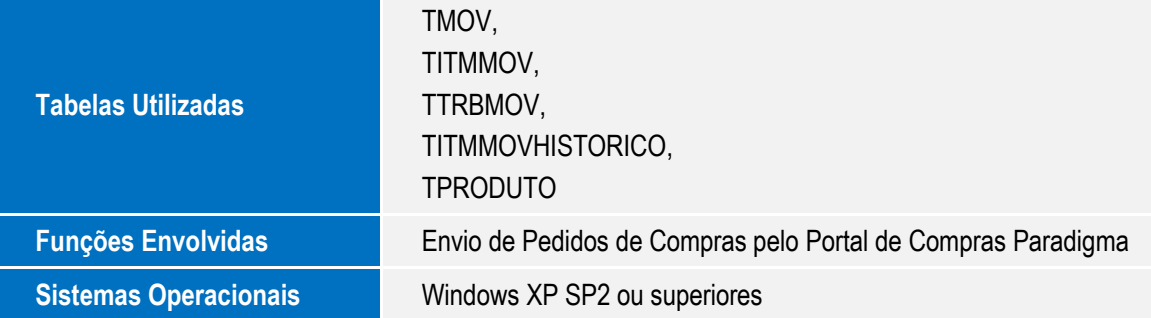

Este documento é de propriedade da TOTVS. Todos os direitos reservados. ©